# ZH-Abrechnung

#### Hauptseite > Gebühren > Zeithonorar > ZH-Abrechnung

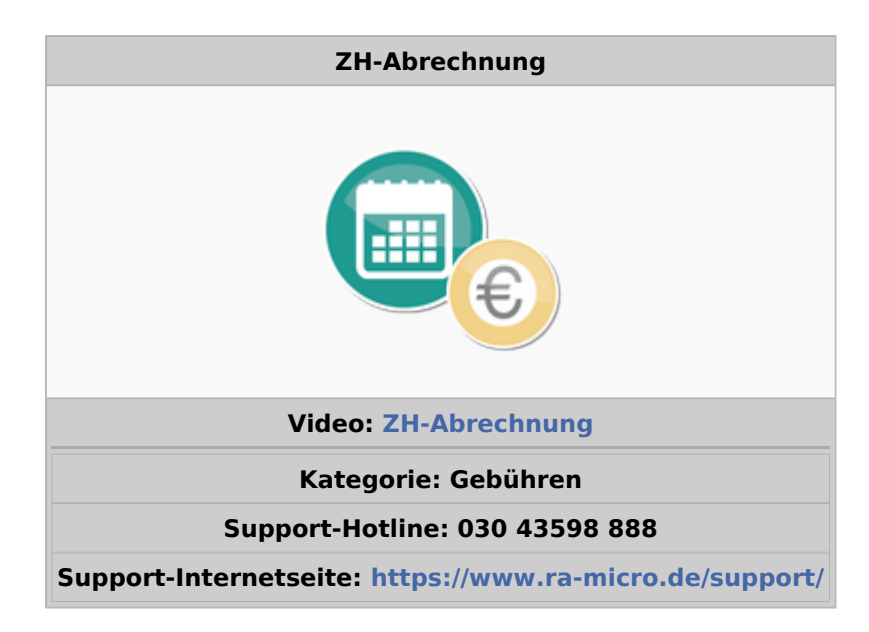

#### **Inhaltsverzeichnis**

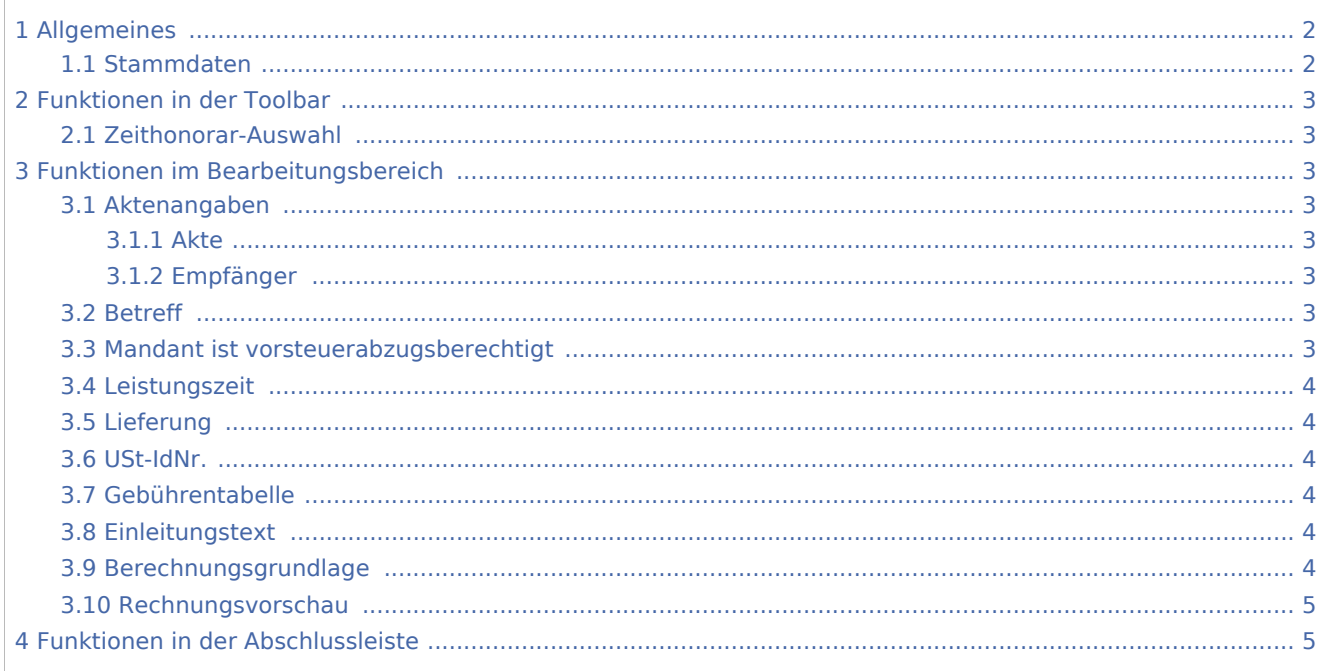

# <span id="page-1-0"></span>Allgemeines

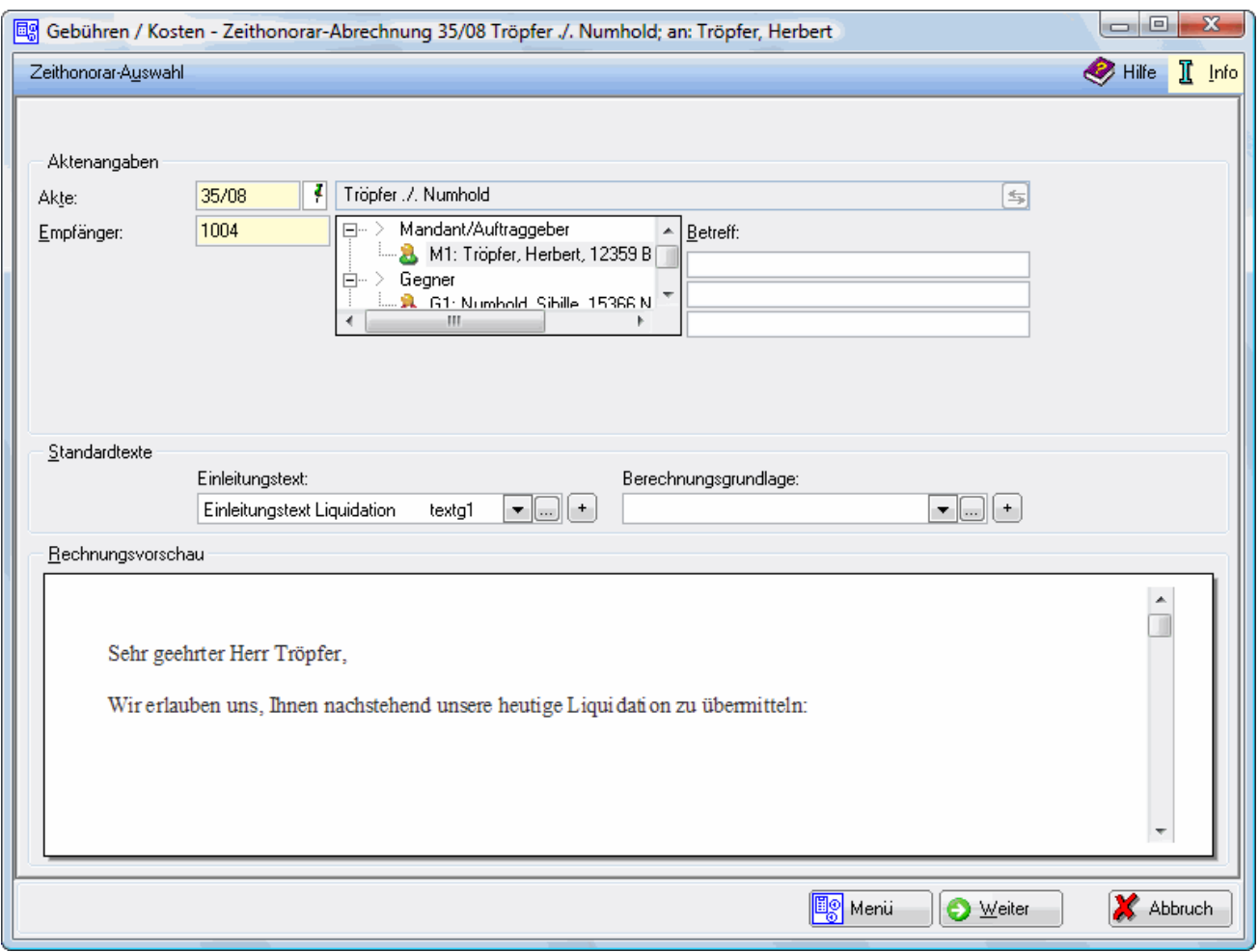

### <span id="page-1-1"></span>Stammdaten

Mit dieser Programmfunktion kann eine Zeithonorarabrechnung erstellt werden. In dieser Maske werden die Stammdaten (Aktenangaben) und die Standardtexte erfasst.

## <span id="page-2-0"></span>Funktionen in der Toolbar

### <span id="page-2-1"></span>Zeithonorar-Auswahl

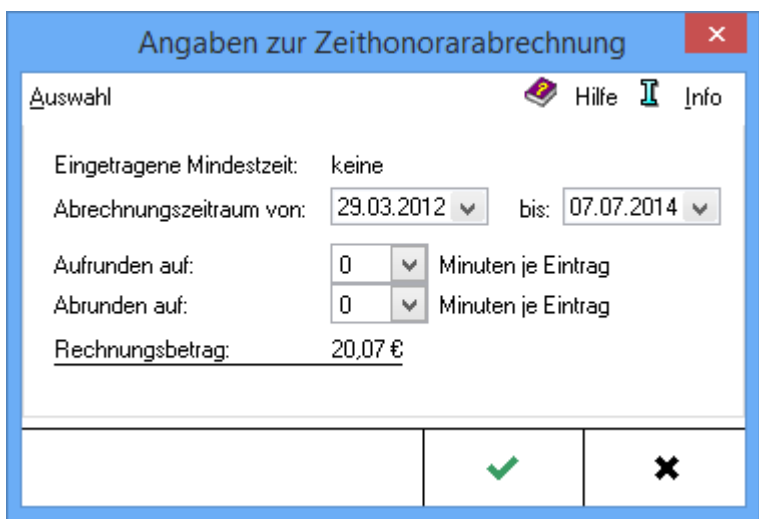

Grundsätzliche Angaben für die Zeithonorar-Abrechnung werden bei [Auswahl eingegeben](https://onlinehilfen.ra-micro.de/index.php/Zeithonorar-Auswahl).

### <span id="page-2-2"></span>Funktionen im Bearbeitungsbereich

#### <span id="page-2-3"></span>Aktenangaben

#### <span id="page-2-4"></span>**Akte**

Die Aktennummer wird eingegeben. Zusätzliche Hinweise zur Aktennummerneingabe sind unter *Akten* zu finden.

### <span id="page-2-5"></span>**Empfänger**

Die Adressnummer des Rechnungsempfängers wird eingelesen, diese kann durch Überschreiben geändert werden.

Der Rechnungsempfänger wird gewählt. Zur Auswahl stehen alle zur Akte gespeicherten Beteiligten. Standardmäßig ist der 1. Mandant als Rechnungsempfänger gewählt.

#### <span id="page-2-6"></span>Betreff

Ein maximal dreizeiliger Betreff kann eingetragen werden. Ist ein Beteiligtenbetreff bereits zur Akte gespeichert, wird dieser eingelesen.

### <span id="page-2-7"></span>Mandant ist vorsteuerabzugsberechtigt

Diese Option wird aktiviert, wenn der Mandant zum Vorsteuerabzug berechtigt ist.

#### <span id="page-3-0"></span>Leistungszeit

Nach § 14 UStG besteht die Verpflichtung, auf Rechnungen den Leistungszeitraum anzugeben, sofern dieser nicht mit dem Rechnungsdatum übereinstimmt. Vorgeschlagen wird der Zeitraum von der Aktenanlage bis zum aktuellen Tagesdatum. Diese Angaben können geändert werden.

Ist der Leistungszeitraum z. B. bei einer Beratung auf ein Datum beschränkt, kann die nicht gewünschte zweite Angabe über  $\mathsf{Enff}$  aelöscht werden.

Das Ende der Leistungszeit hat Einfluss auf den in der Rechnung vorgeschlagenen Steuersatz.

### <span id="page-3-1"></span>Lieferung

Wird nicht über eine Leistung, sondern über eine Lieferung abgerechnet, wird diese Option gewählt. Anstelle einer Leistungszeit wird in die Rechnung dann der Zusatz Rechnungsdatum = Lieferdatum aufgenommen.

#### <span id="page-3-2"></span>USt-IdNr.

Handelt es sich bei dem Rechnungsempfänger um eine Firma, wird die in den Adressdaten hinterlegte Umsatzsteuer-Identifikations-Nummer in der Rechnung ausgewiesen.

Gemäß § 3a I i.V.m. §§ 3a III, IV Nr. 3 UStG muss bei Firmen in EU-Mitgliedsländern die Umsatzsteuer-Identifikations-Nummer in der Rechnung ausgewiesen werden. Bei Rechnungen an ausländische Firmen in EU-Mitgliedsländern wird ein Steuersatz von 0 % durch *Steuerschuld verlagert / VAT reversed* ausgewiesen.

### <span id="page-3-3"></span>Gebührentabelle

Aufgrund der Änderungen des Rechtsanwaltsvergütungsgesetzes ab 01.08.2013 kann hier die gewünschte Gebührentabelle gewählt werden.

Automatisch wird die zum Aktenanlagedatum gültige Tabelle vorgeschlagen.

#### <span id="page-3-4"></span>Einleitungstext

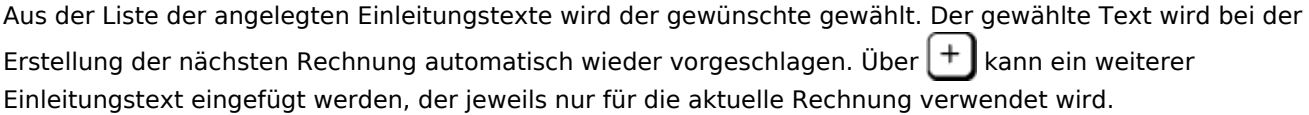

Über ... können der Auflistung neue Texte hinzugefügt oder vorhandene geändert werden.

#### <span id="page-3-5"></span>Berechnungsgrundlage

Aus der Liste der angelegten Berechnungsgrundlagen wird die gewünschte gewählt. Die gewählte Berechnungsgrundlage wird bei der Erstellung der nächsten Rechnung automatisch wieder vorgeschlagen. Über  $\|\bm{\pm}\|$  kann eine weitere Berechnungsgrundlage eingefügt werden, die jeweils nur für die aktuelle Rechnung verwendet wird.

Über ... können der Auflistung neue Berechnungsgrundlagen hinzugefügt oder vorhandene geändert werden.

## <span id="page-4-0"></span>Rechnungsvorschau

Zeigt eine Vorschau der zu erstellenden Rechnung. Bearbeitungen sind direkt in der Vorschau möglich.

Über ein Kontextmenü kann der Text u. a. formatiert und ein Zeilenlineal zur Bearbeitung von Absatzeinzügen eingeblendet werden.

## <span id="page-4-1"></span>Funktionen in der Abschlussleiste

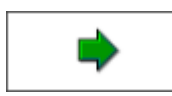

Öffnet das Fenster [Zusatzkosten](https://onlinehilfen.ra-micro.de/index.php/ZH-Abrechnung_Zusatzkosten)

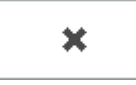

Schließt das Fenster.